# TECH TRAINER VOL. 0.2 AUGUST 28TH, 2009

#### Michael K. Berg michael.berg@eastern.k12.in.us

### **Interacting with Inanimate Objects**

You may have noticed that the interactive white boards in some rooms were not installed over the summer as planned. The tech department would like to thank you for your cooperation and patience as the process experienced delays. In the coming weeks, the boards will be programmed and you will be trained on proper use. There are many unique ways to use these boards, not just as presentation tools, but also as a vehicle for interactive class participation. I have been told that there are some individuals that already use the projector without the boards and that they do a great job integrating them into their classrooms. I commend those individuals for using their creativity to teach our youth. If any of those teachers would like to share their experiences with me or with others during the training sessions please let me know. In the mean time, there are a plethora of great sites out there for you to look at concerning utilities, programs, and resources you might use with the boards. One site (geared toward upper elementary +) is www.teacherled.com. This particular site offers a selection of flash tools and "games" that you can use for demonstrating concepts as well as getting children thinking and interacting. Check it out; some of the applications are really great.

### **Productivity Tip #2**

Many times in life you might find that you need to create a document more than once. An example might be a weekly newsletter or a daily lesson plan that you keep in addition to STI. Often the easiest way to achieve this is to create a document template. A document template can be created once and then used many times. When you need to create a new document from a template, you simply open the template, insert your changes, and then save it as a regular document. By doing this you avoid accidents, such as overwriting your previous files (which you may want later for reference). To save your document as a template simply use "save as" but change the "save as type" to "document template."

## **Featured Software**

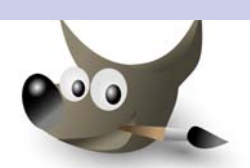

### **Upcoming Events and Training**

\*I will be out of the office on September 1st, 2009  $*$ I will be attending elementary grade level meetings in the upcoming week and will be in and out of both buildings throughout the remainder of the week. \*Is there some sort of technology or tool that you want to use more often in your teaching but you're looking for some new ideas on ways to use it? If so contact me at my email address; it's under my name.

#### **Gimp**

Many of you have heard of Adobe Photoshop. Well for those of you, like me, who can't afford high end proprietary software we are blessed with GIMP (GNU Image Manipulation Program). GIMP has been around for some time and has matured into a full fledged tool for graphic artists and amateurs alike. Just about anything you can accomplish in Photoshop can be done using this open source alternative. Independent individuals have even developed loads of plugins and brushes that you can download and use for free. Give the GIMP a try the next time you have a Photoshop project. You'll find the program quite intuitive and easy to use. Grab your copy at www.gimp.org.

\*If you need help, send me an email, I use this program a lot.